NTIS National R&D Integrated Notice User Manua**l**

# **NTIS National R&D Integrated**

NoticeUser Manual

# **CONTENT**

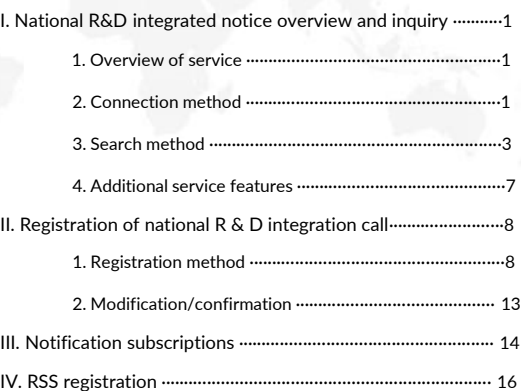

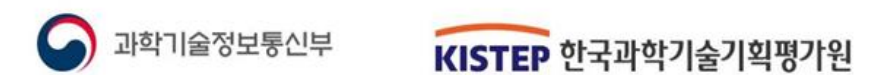

# I. National R&D Integrated Notice Overview and Inquiry

### Service Overview

1

**A service that comprehensively provides national R&D calls from each ministry and project management agency.**

- The national R&D integrated notification service collects and provides national R&D notification information from NTIS in accordance with Article 9 of the Enforcement Decree of the National Research, Development and Innovation Act.
	- Collection of national R&D integrated call information, standardization of input items, provision of classification information
	- Providing major schedules of R&D projects in calendar form
	- Notify users of their country in various ways through services such as Notification Me (mailing) Provide R&D integrated call information

#### **[Enforcement Decree of the National Research, Development and Innovation Act]**

Article 9 (Procedures for public offering of research and development projects and research and development Method 1 institutions)

① When making a public offering of research and development projects and research and development institutions pursuant to the main text of Article 9 (4) of the Act, the head of a central administrative agency shall include the following matters. It must be issued call of on the Integrated information system (hereinafter referred to as "integrated information system") pursuant to Article 20 (1) of the Act for at least 30 days. However, if the head of the central administrative agency recognizes that rapid promotion of the relevant research and development project is necessary, the call period may be shortened.

All national R&D allocated as research and development budget\* among government budget (general + special accounting) and funds Includes all public calls for the promotion of each project and task.

\* Conduct research and analysis based on Article 12 of the Framework Act on Science and Technology and Article 20 of the Enforcement Decree of the same Act.

In accordance with the Plan to reform regulations in the national R&D sector for innovative growth (March 2018), NTIS provides integrated calls to expand opportunities for researchers to submit projects and improve accessibility.

#### **2** Connection method

- **Access through the National Science and Technology Knowledge Information Service** (NTIS)
- After accessing NTIS (www.ntis.go.kr), you can use it in the following way.
- (Method 1) Click on the national R&D integrated call text and call list on the NTIS main screen.
- (Method 2) Project Participation/Management from the top menu bar
- -> Click National R&D Integrated Call

#### **[ How to Access the Service ]**

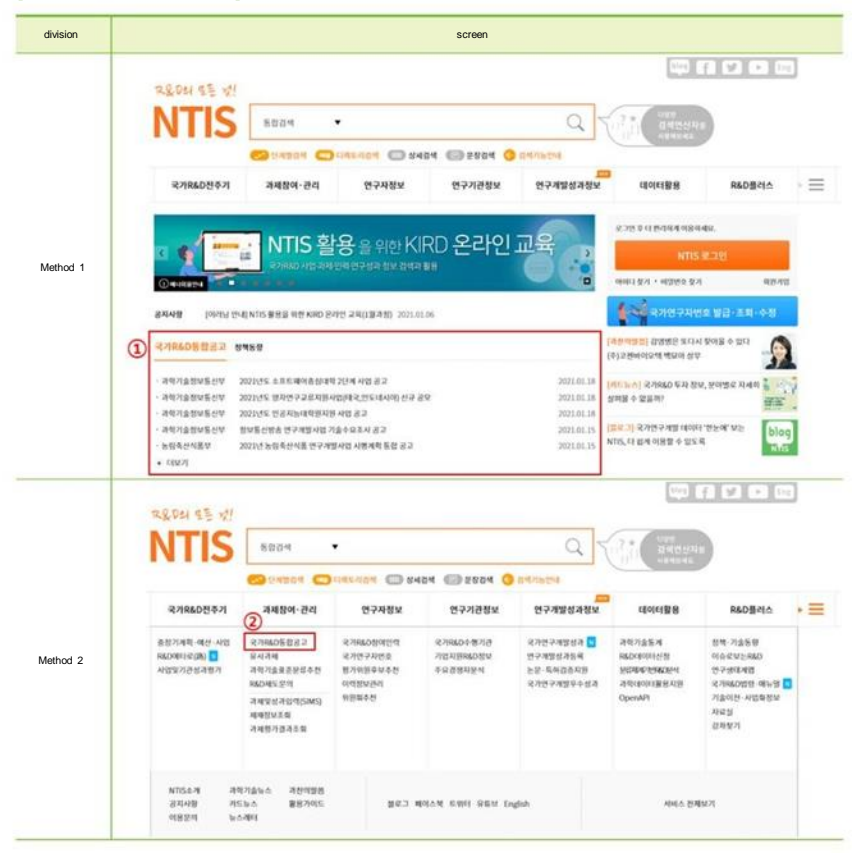

### 3 Search methods

- **National R&D integrated call main screen**
- You can comprehensively view the latest national R&D project calls.
- It provides an integrated list of national R&D calls for each ministry and institution. You can search for specific calls using keyword search.
- Set filter conditions such as department, call type, etc. or provide sorting function by date.

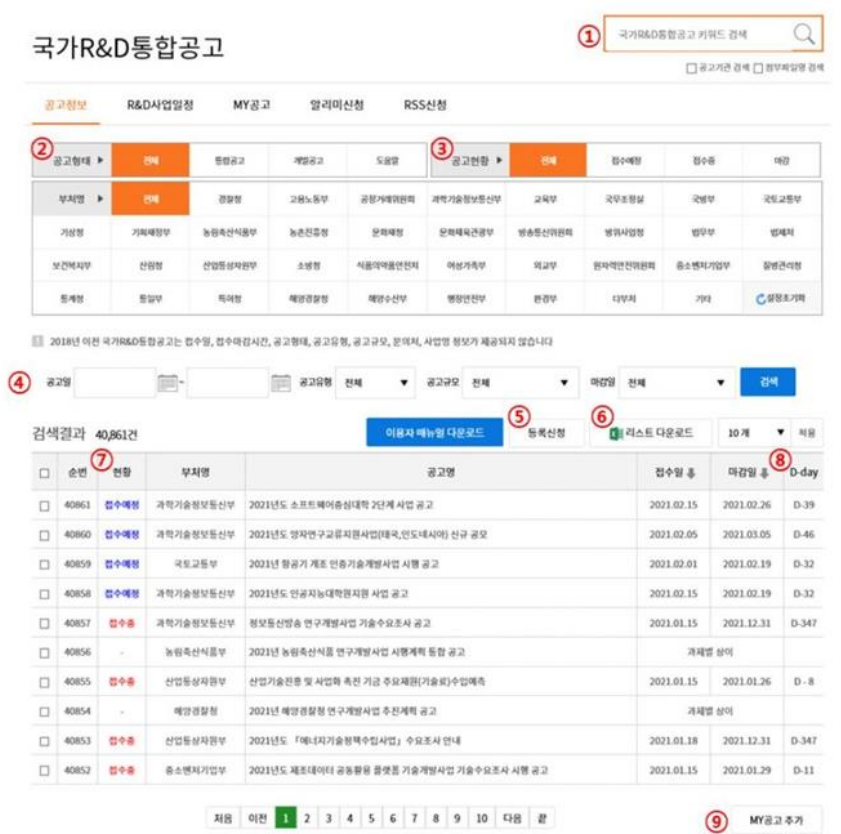

#### **| Main screen call search item description |**

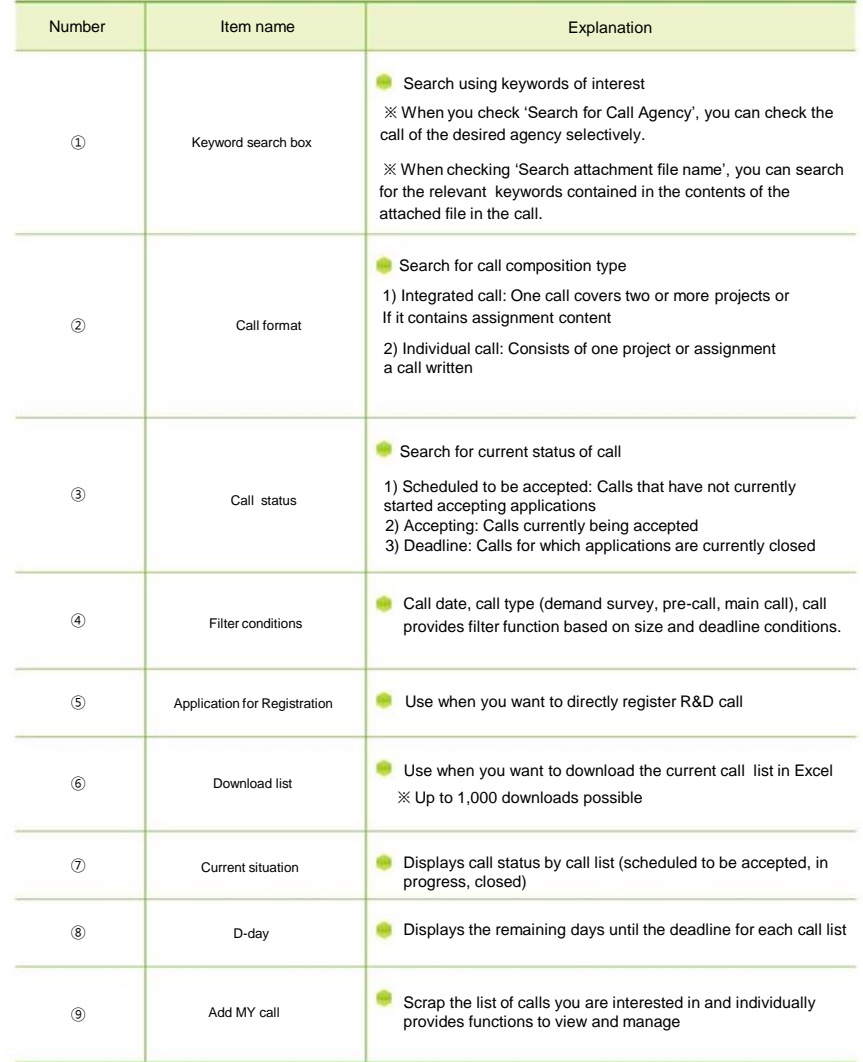

**National R&D integrated call details screen and the screen item description | Notice details screen item description | <b>| Notice details screen item description** | **|** 

You can view call details or check attached materials and source links.

- Information on the organization that posted the call and additional information for reception and application can be checked.

- Confirmation of specific information is provided through attached files and contact information.

- Provides a sharing function for R&D call posts using Social media

### 국가R&D통합공고

공고정보 R&D사업일정 MY공고 알리미신청 **RSS신청** 

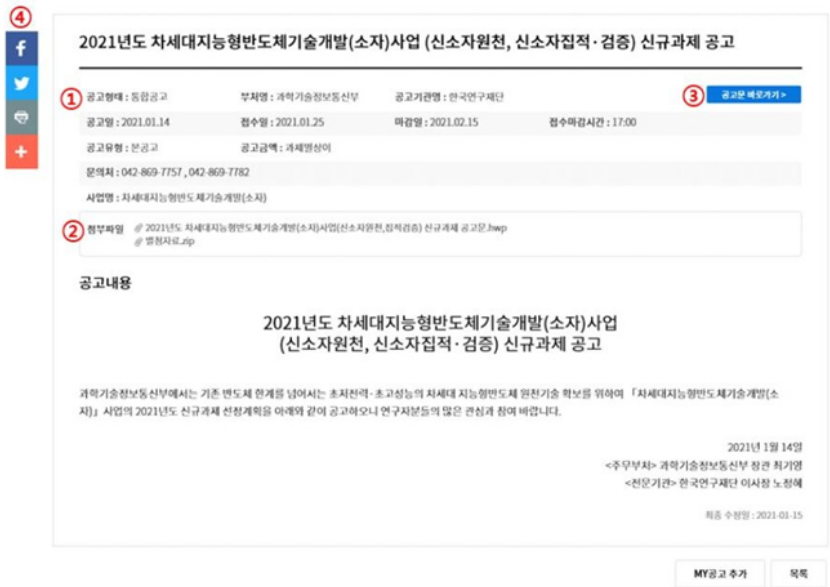

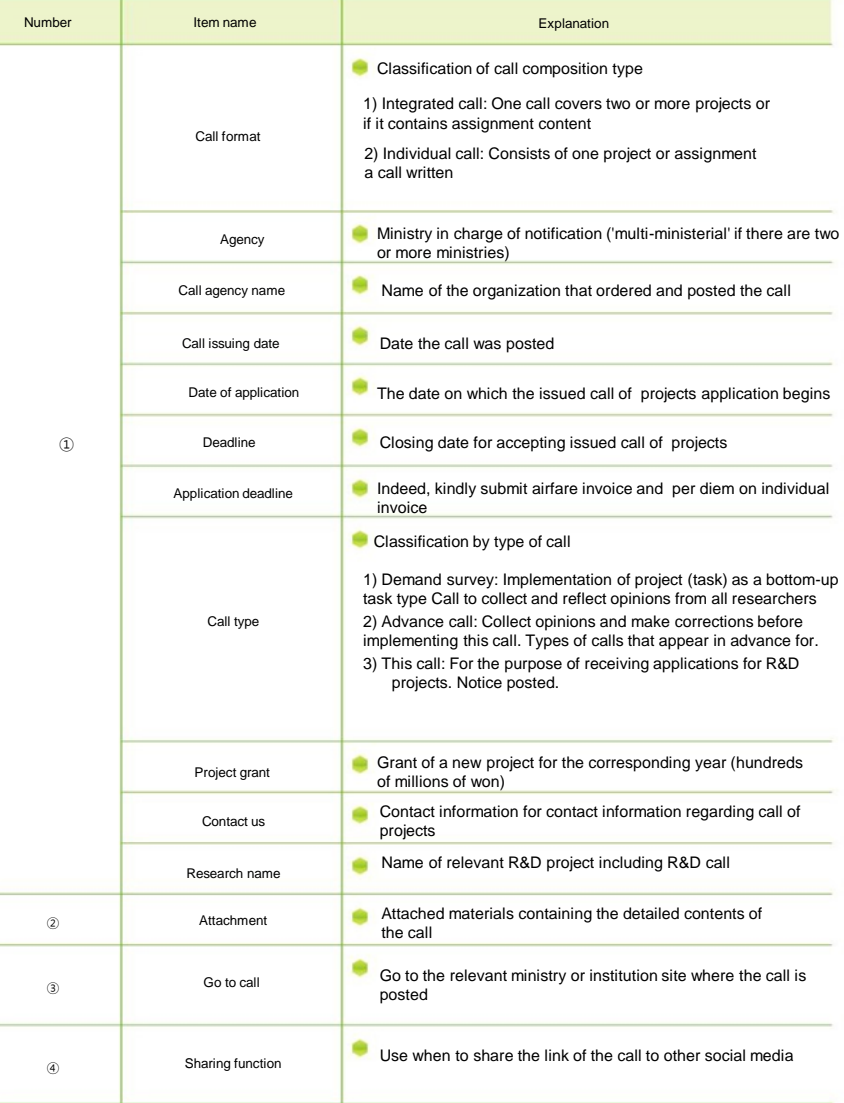

#### 4 Additional features

#### My Call Additional Features

- When you want to scrap an call of interest and view and manage it individually, select the desired call (multiple selections possible) and click the '① Add My Call' button to scrap.
- The list of scraped calls can be viewed and deleted in 'Scrap -> National R&D Integrated Call' on the MY Call page or integrated page.

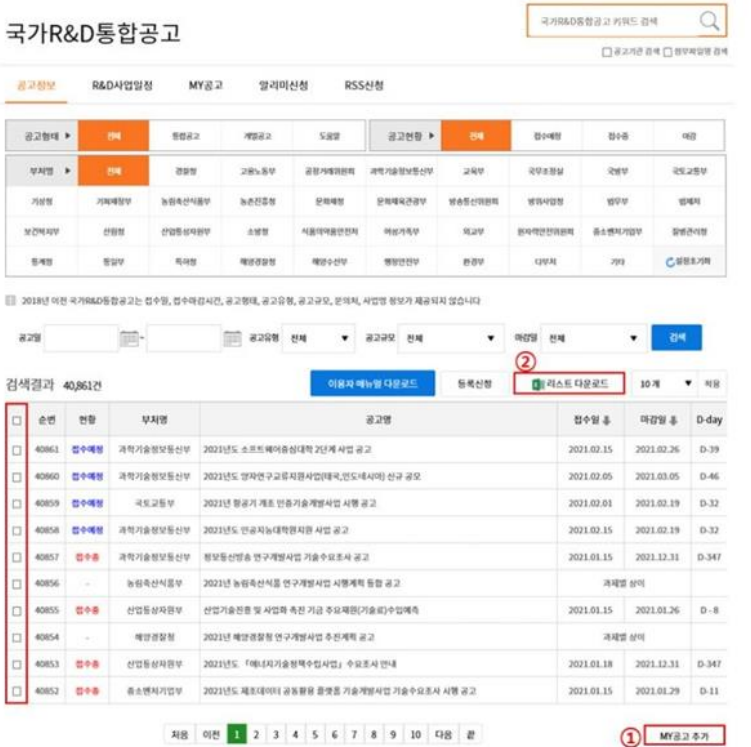

#### List download function

۰ When you click '2 List Download', you can download the applied R&D call list in Excel. (maximum 1,000)

- Single-Item Manual Registration II. National R&D Integrated Notice Registration 1 How to register
- When you want to register R&D calls individually, click the 'Registration Request' button. You can then apply by filling in the details.

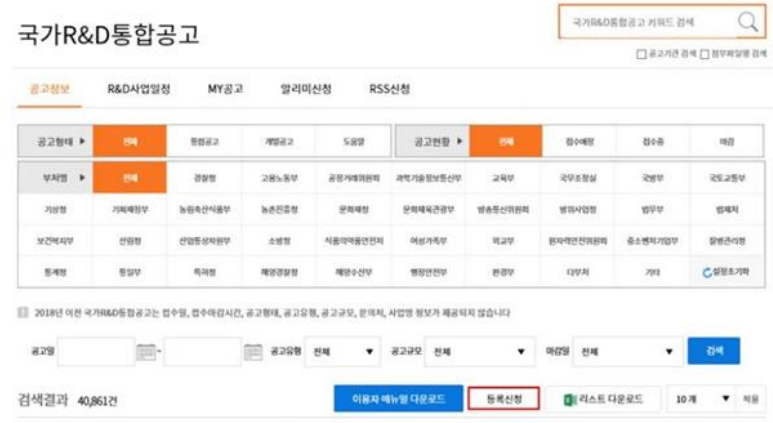

※ The method to register national R&D integrated call is system linking method using API method and A manual application method is available where each public call officer can register individually.

※ For system connection methods other than manual application, contact the administrator.

When you apply after filling in the application information, there would be project information list after administrator self-approval. Generally, it takes an average of 1 day from administrator approval to inquiry.

## 국가R&D통합공고

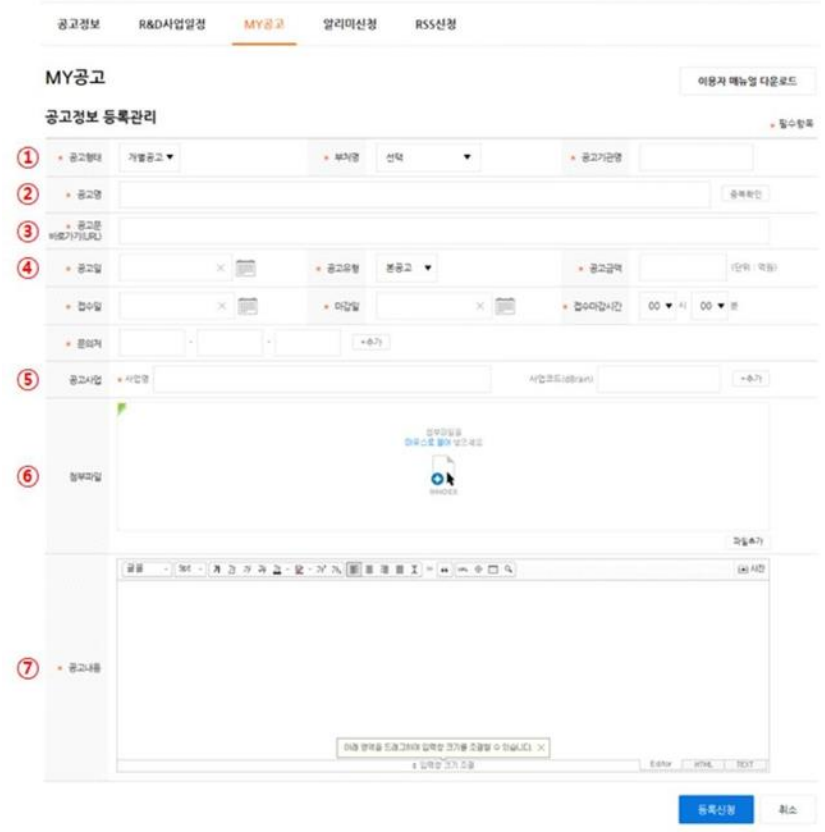

#### | Description of manual application items for calls | **X** For detailed examples, use [Reference]

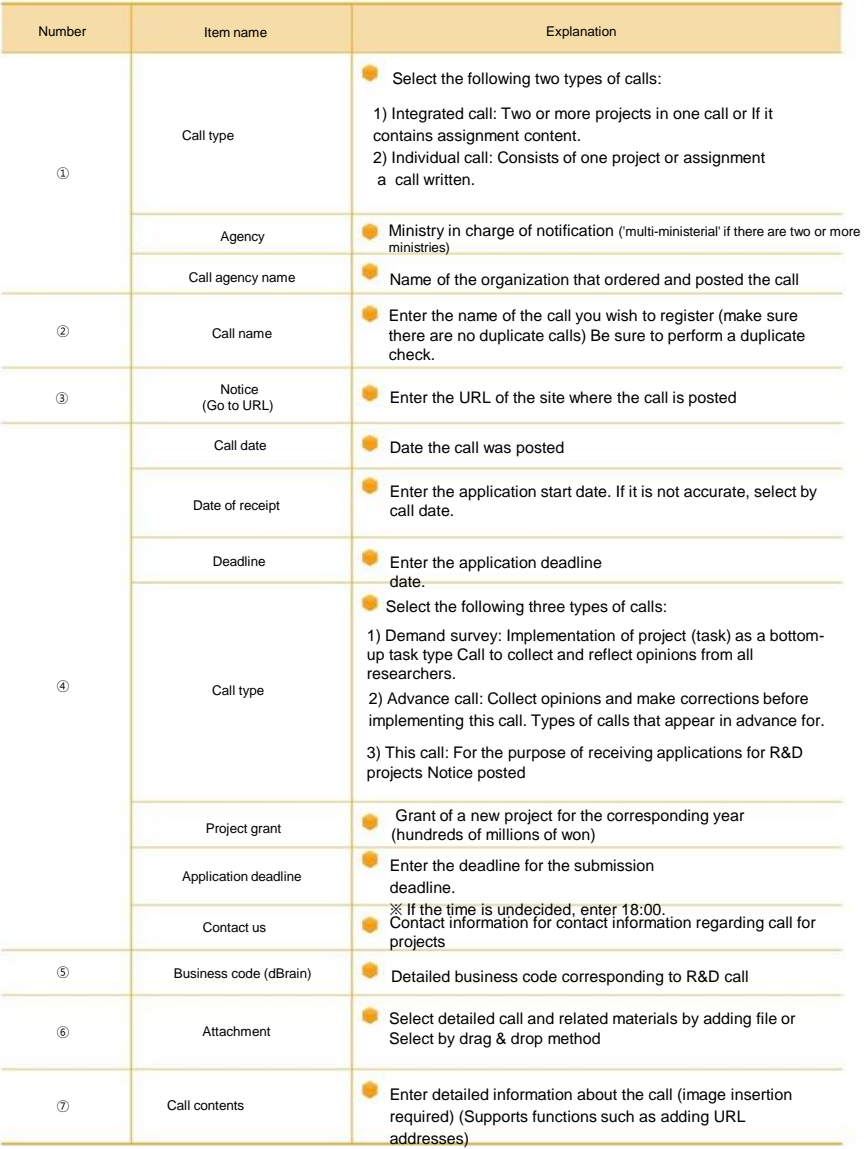

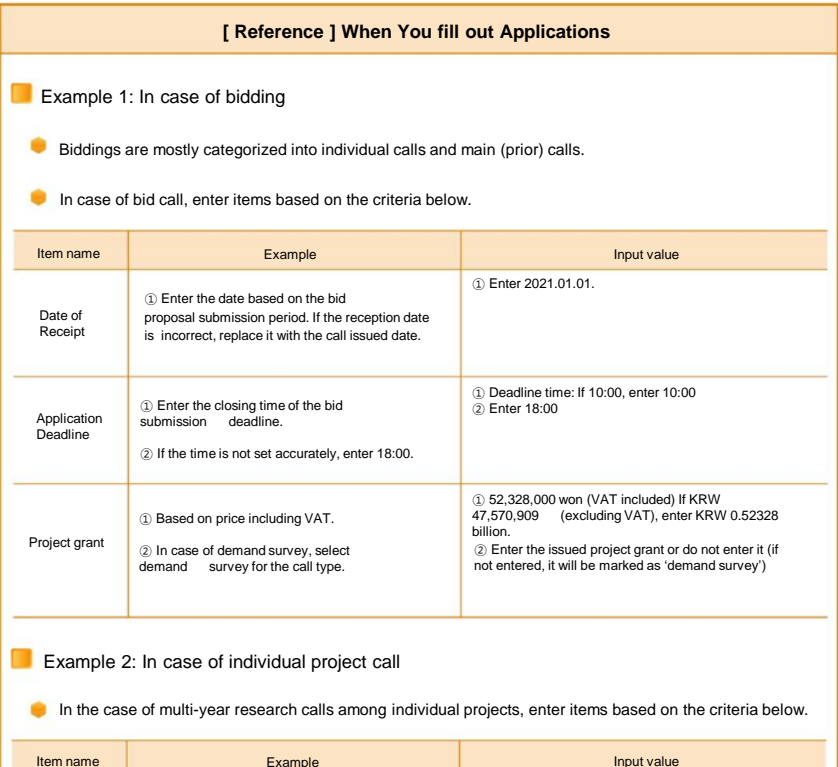

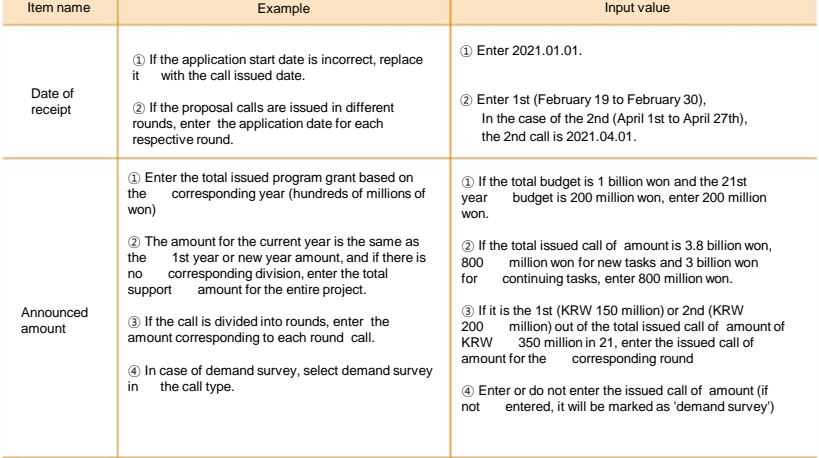

## Example 3: Case of integrated project call

In case of integrated (two or more) projects, enter items based on the criteria below.

If the submission date, etc. for each project is different, check the 'Differences per task' item.

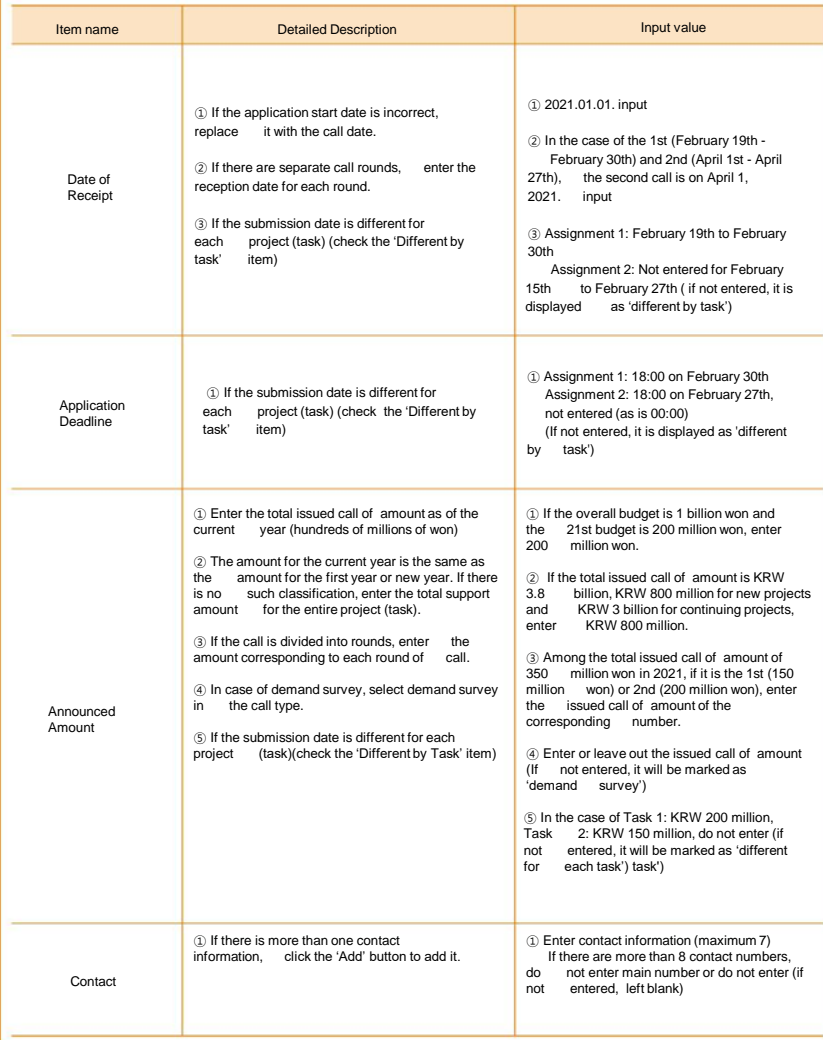

#### 2 How to edit/check

- Status and modification of calls applied and shown on MY Calls
- After applying, the proposal applied is shown on 'MY Call -> 'Application Details' can be viewed and modified.
- After checking the application list, click on '① Call Name' to go to the details page. You can connect and check applied information.
- You can check the status of proposal approval or rejection processing in 'Application Status'

### 국가R&D통합공고

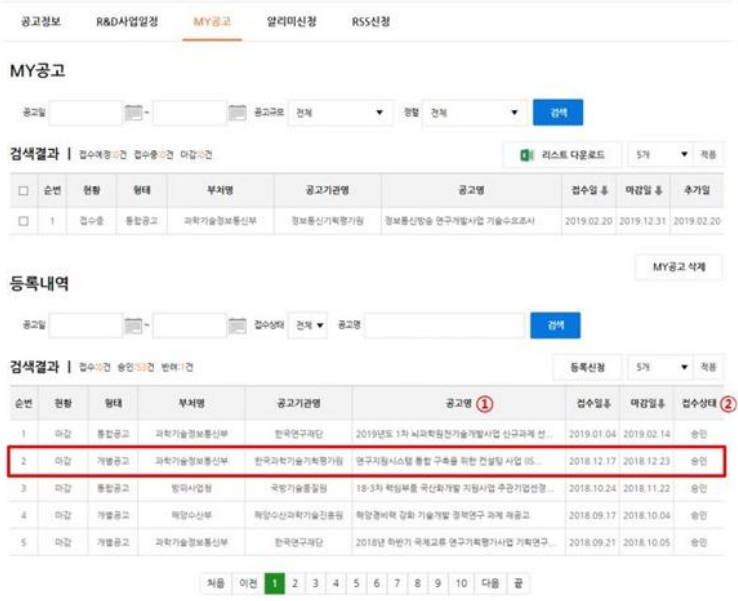

- Modification and deletion of applied calls can be processed on a case-by-case basis.
- MY Call -> Click ' ① Call Name' in the registration details to access the details page. Then, click the 'Request for Correction' button at the bottom of the main text to edit or 'Request for deletion. 'Click on the 'Blue' button to delete.

# A service that allows you to receive a list of calls containing interested ministries and keywords by email. III. Apply for Notification - Enter '① email address' that can receive You can receive emails about interest calls by setting interested departments or keywords.

- Must select at least one '② Ministry of Interest'
- Enter no more than 12 '③ keywords of interest' related to the ministry of interest.
- When new call information is applied according to the selected conditions, provided to application email address

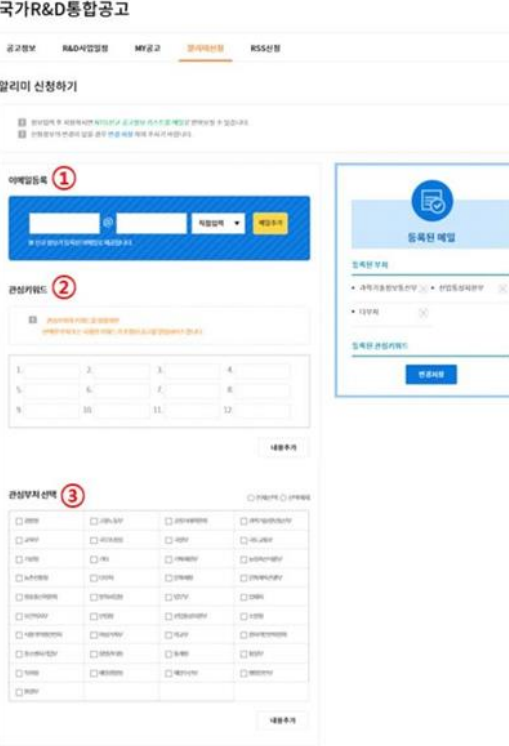

You can subscribe to the following notification service information from the day after application.

- When you click on the call name, you will be taken to the detailed information page for the call.

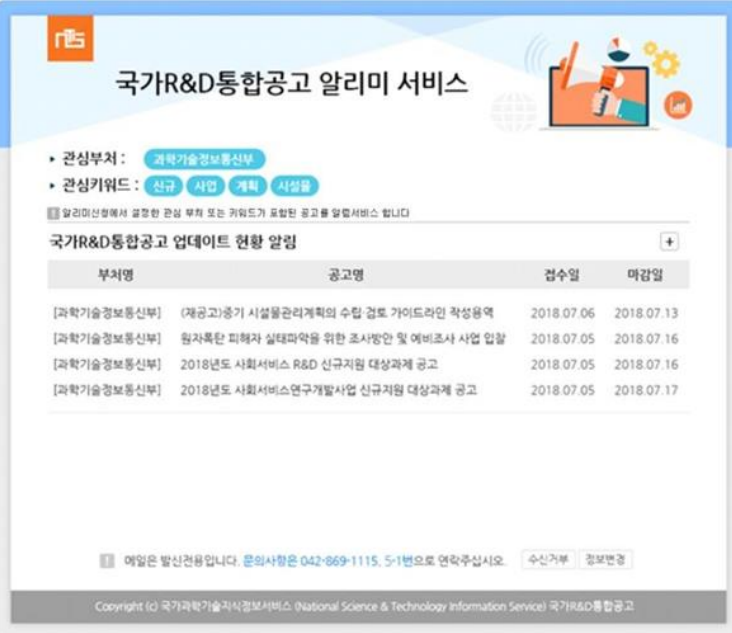

# IV. Request RSS Build NTIS R&D integrated calls on your desired site without visiting the page. Update the call list on the site you want to build by applying for the RSS service and can be used in real time ※ RSS (Really Simple Syndication or Rich Site Summary): Exchange of data between websites XML-based service format for use or distribution 국가R&D통합공고 공고정보 R&D사업일정 MY공고 알리미신청 RSS산정

. <mark>RSS는 Really Simple Syndication at 중심장로 큰던스 알라이트가 자주 알아나는 물사이트에서 알라이트 된 정보를 자동하고로 받게<br>사용자들이 구독할 수 있도록 만들어진 데이터 할릭합니다<br>RSI를 이용하면 알라이트한 정보를 찾기 위해 홈페이지에 방문하지 않아도 빠르고 관리하게 확인할 수 있습니다</mark>

ה

### RSS 이용안내

RSS신청 RSS 란?

> $1.0933955774652013148702001612$ - - 아메일로 안내받은 주소를 복사하신 후 RSS리더기나 블로그에 추가<br>- 2. 이메일로 안내받은 주소를 복사하신 후 RSS리더기나 블로그에 추가<br>- 1. RSS리더기를 통해 업데이트 등 정보를 실시간으로 확인

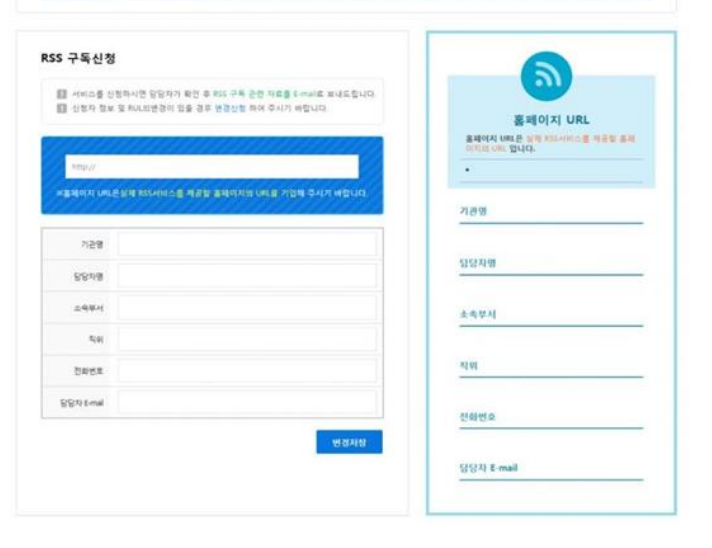

- After entering the website address and applicant information you wish to build, use the RSS service. Upon application, relevant materials required for construction will be provided via email as shown below.

# NTIS 국가R&D통합공고 RSS 서비스 신청 안내

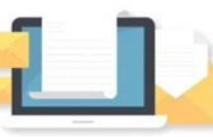

안녕하세요. NTIS 국가R&D통합공고 서비스입니다. RSS신청이 접수되어 서비스 구축과 관련된 자료를 송부 드립니다.(첨부 파일 참조)

서비스 구축 및 사용 방법과 관련하여 궁금하신 사항은 042-869-1115, 5-1번으로 문의 주시기 바랍니다.

본 메일은 발산전용 메일이므로 회산되지 않습니다.

Copyright (c) 국가과학기술지식정보서비스 (National Science & Technology Information Service) 국가R&D통합공고

Example of RSS service use: Ajou University Industry-Academic Cooperation Foundation website

- Based on the application information, it can be built and managed in the way the applicant wants. Click on the relevant R&D call to go to the NTIS National R&D Integrated Call.

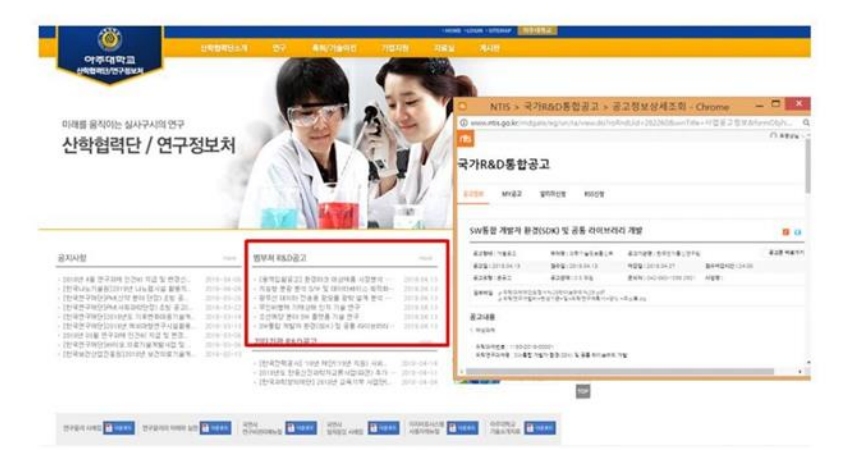

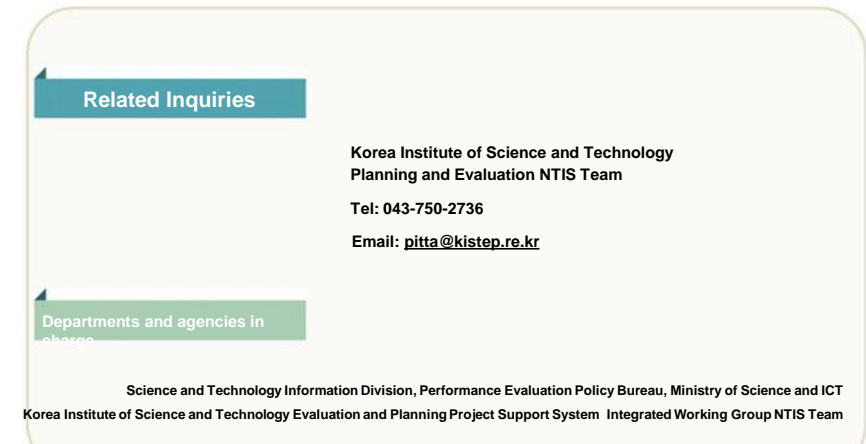